# EXTRANET COMMUN

Avec le projet Wasabi et la mise en place de Zoho, beaucoup d'outils satellites doivent être adaptés pour mettre à disposition les nouvelles informations clients.

Nous avons donc créé un extranet commun qui permet en un seul outil de consulter les remplissages et les listes d'arrivées.

Il faudra diffuser ce nouvel extranet à tous les prestataires et les former à son utilisation.

# SOMMAIRE

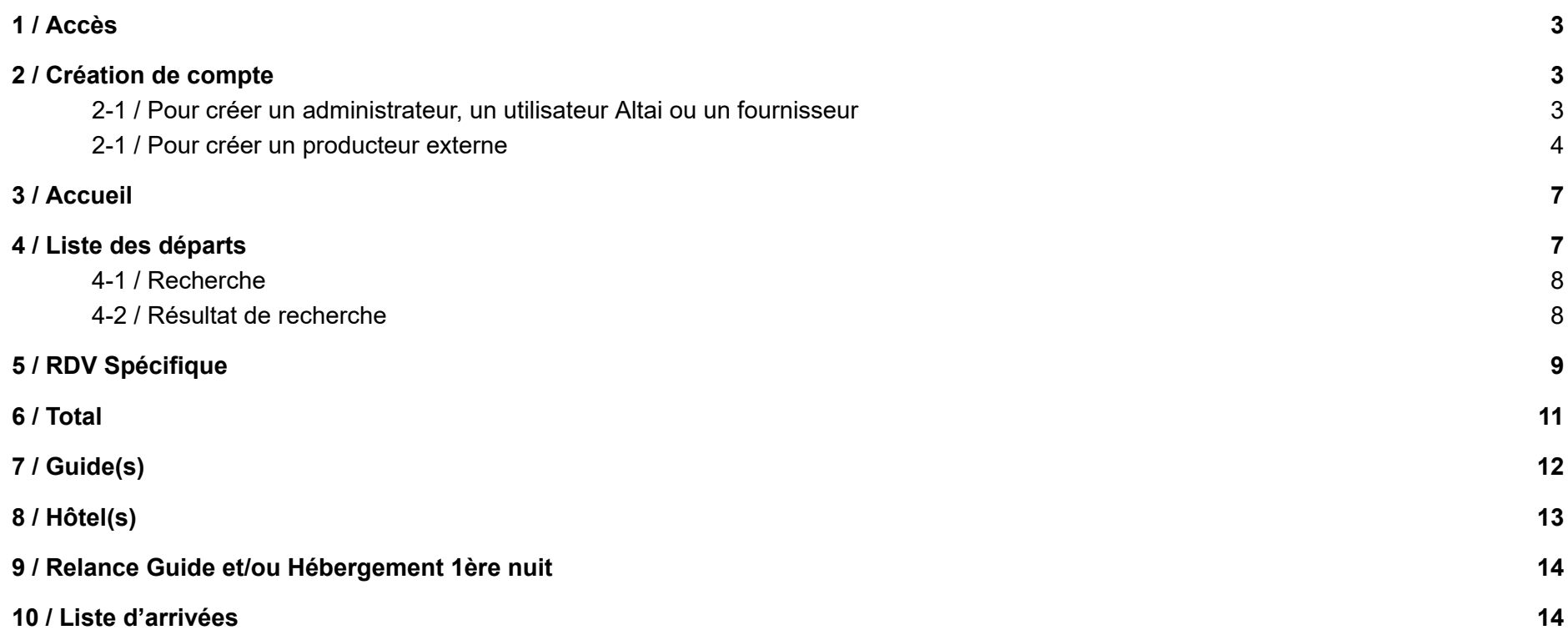

### <span id="page-2-0"></span>1 / Accès

<span id="page-2-1"></span>L'extranet commun reste une page internet public : <http://extranetaltai.tourism-it.com/fr/login>

### 2 / Création de compte

Il y a 4 types d'utilisateurs :

- les administrateurs : ils sont créés directement sur l'extranet en mode Administrateur et peuvent créer d'autres utilisateurs
- les utilisateurs Altai : ils sont créés directement sur l'extranet en mode utilisateur Altaï. Ils peuvent créer des comptes utilisateurs sur l'extranet mais ne peuvent plus les modifier ensuite.
- les producteurs externes : ce sont les prestataires qui sont créés dans Central Prod TPC et qui ont leur propre production. Exemple : Altai Cuba, Kandoo, Intrepid, etc…
- les fournisseurs : ce sont les prestataires qui ne doivent pas être dans Central Prod TPC. Exemple : Albania Tradition, Ciel Mongol, Mad Cameleon, etc…
- les consultants extranet : ils sont créés par les fournisseurs ou les producteurs externes et ne peuvent effectuer aucune création ni modification, juste de la consultation.

### <span id="page-2-2"></span>2-1 / Pour créer un administrateur, un utilisateur Altai, un fournisseur ou un consultant

Allez directement sur <http://extranetaltai.tourism-it.com/fr/index> et cliquez sur Paramètres / Compte utilisateur. Vérifiez que le nouvel utilisateur n'existe pas déjà et cliquez sur "Ajouter un utilisateur"

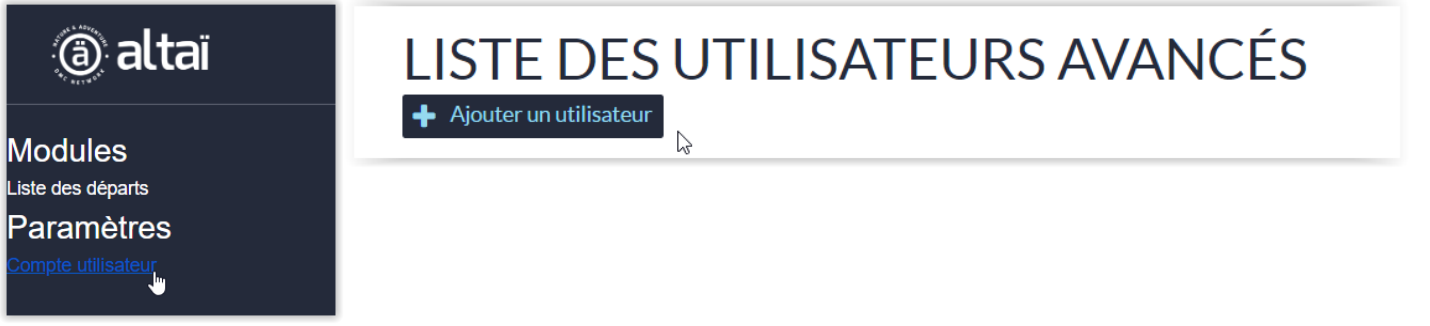

Remplissez l'email et le Mot de Passe et sélectionnez le Groupe(s) adéquat :

- Administrateur
- Utilisateur Altai
- Fournisseur Administrateur
- Fournisseur

Un fournisseur administrateur peut créer d'autres comptes sous sa société en profil fournisseur.

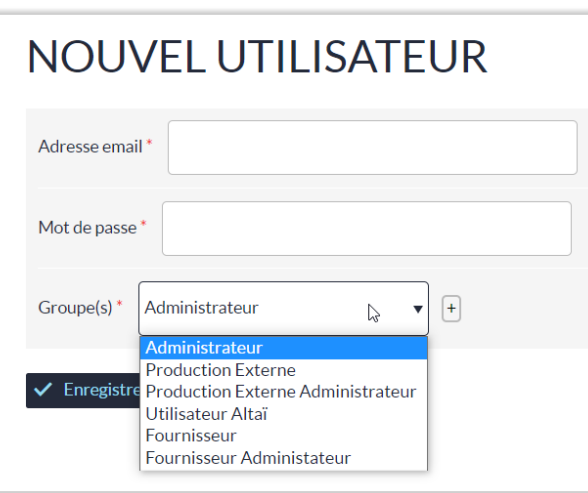

### <span id="page-4-0"></span>2-1 / Pour créer un producteur externe

Sur Central Prod [http://sp-01.tourism-it.com/f3/www/login,](http://sp-01.tourism-it.com/f3/www/login) les chefs de prod ou référent extranet recherche un compte producteur externe.

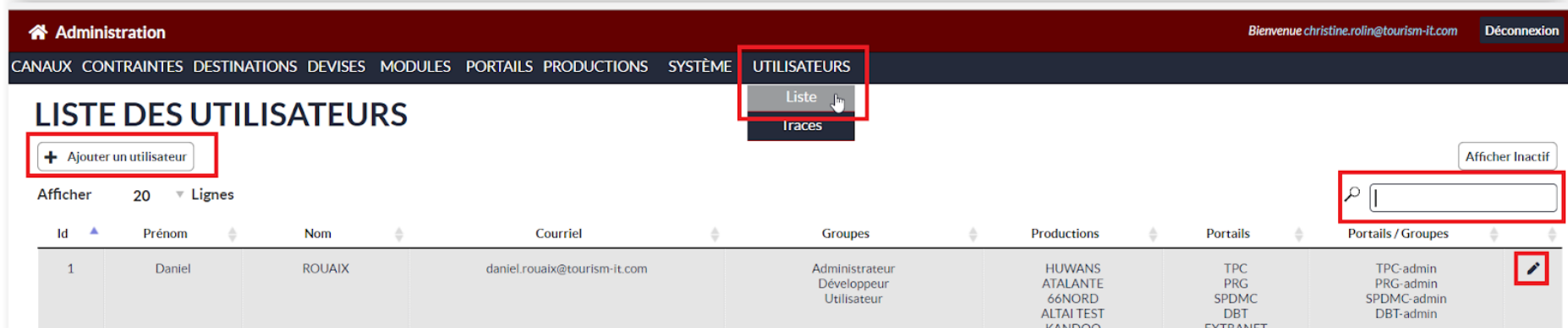

Sur la fiche, attribuez un portail "Extranet".

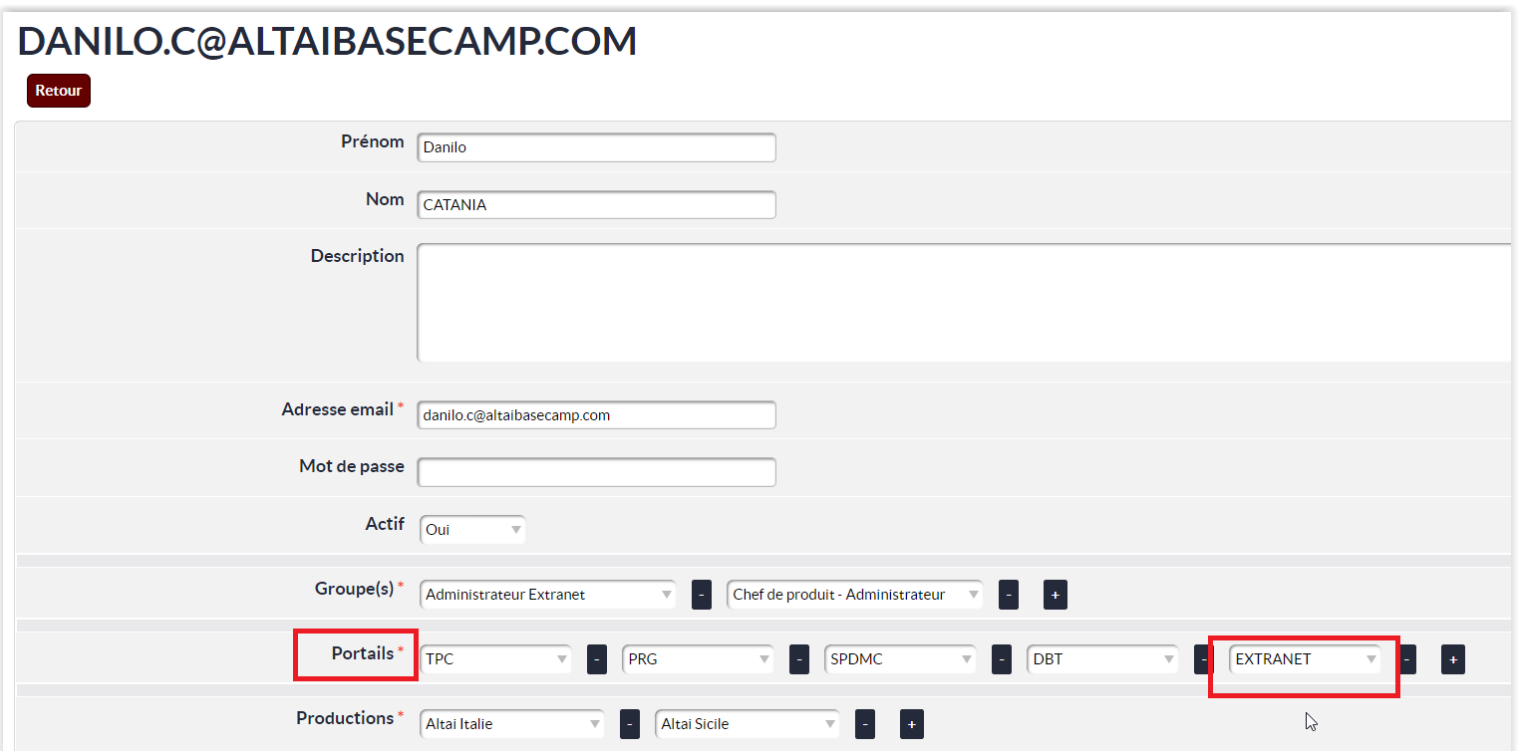

et en bas de la fiche, cliquez sur "Administration extranet"

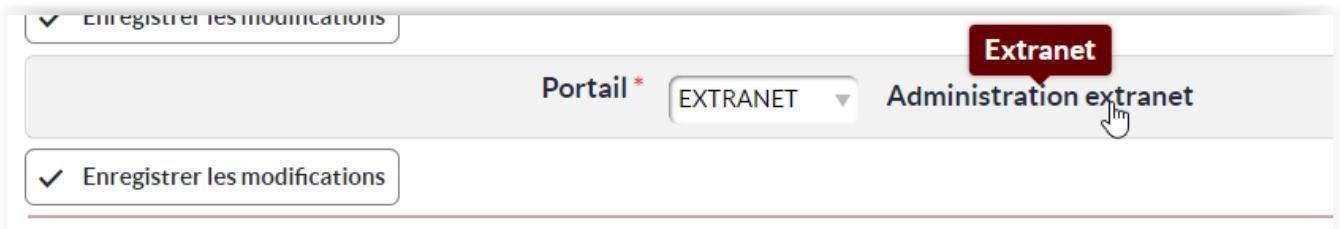

Sélectionnez les productions adéquates et cliquez sur Valider puis sur Retour Fiche.

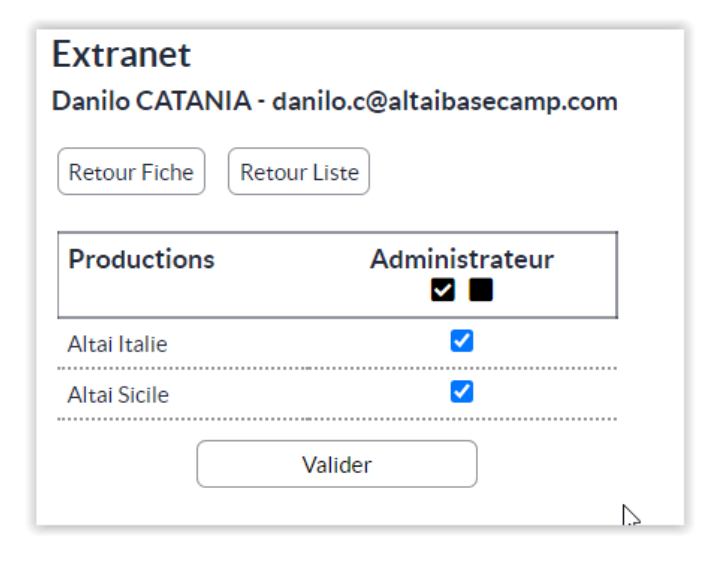

### <span id="page-7-0"></span>3 / Accueil

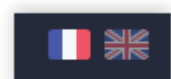

L'extranet commun peut se consulter en français et en anglais.

Cliquez dans le menu à gauche Liste des départs.

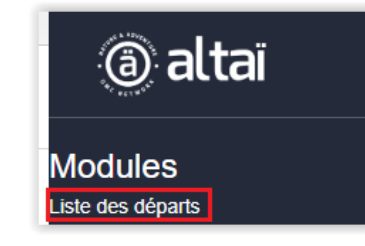

## <span id="page-7-1"></span>4 / Liste des départs

La liste des départs est la fusion entre l'état de remplissage et la liste d'arrivées des extranets actuels.

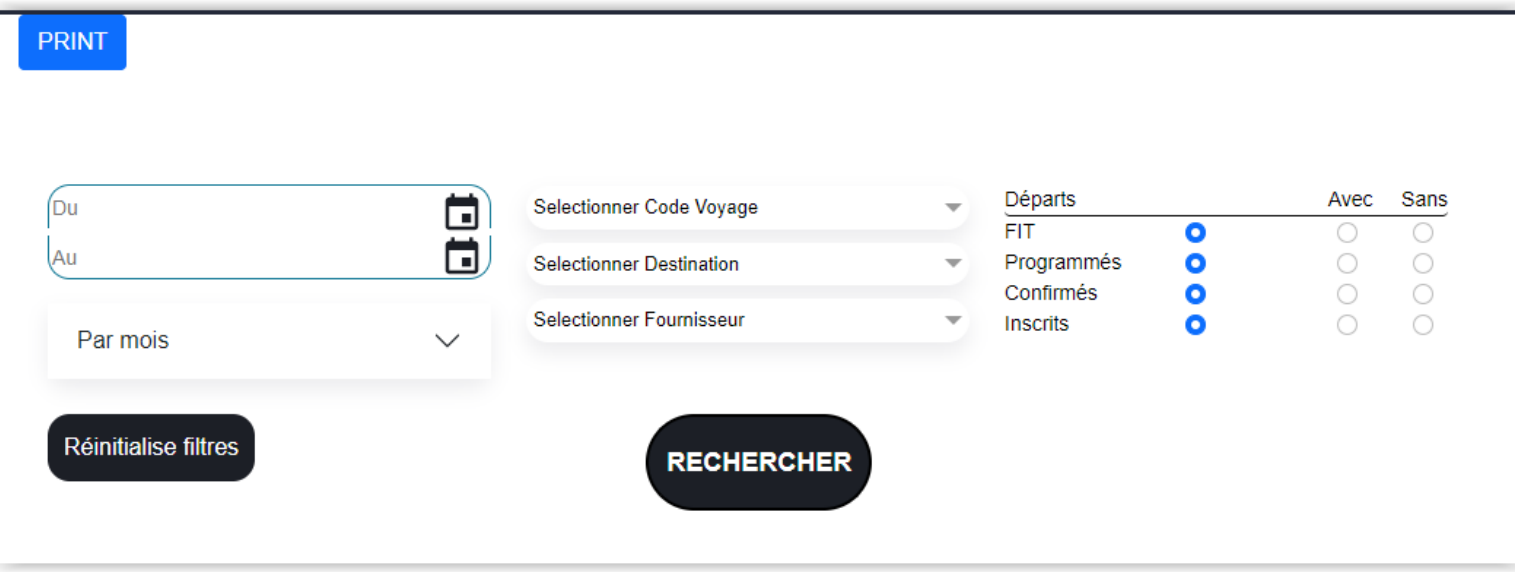

### <span id="page-8-0"></span>4-1 / Recherche

Plusieurs champs de recherche sont à votre disposition. Recherche par :

- date,
- mois en pouvant sélectionner plusieurs mois en même temps,
- code voyage en pouvant sélectionner plusieurs codes voyages en même temps,
- destination en pouvant sélectionner plusieurs destinations en même temps,
- fournisseur en pouvant sélectionner plusieurs fournisseurs en même temps.
- -

#### Filtres départs :

FIT : voyages liberté, à la carte, groupe exclusif Programmés : départs en Vente et Confirmés Confirmés : départs Confirmés Inscrits : avec des clients réservés

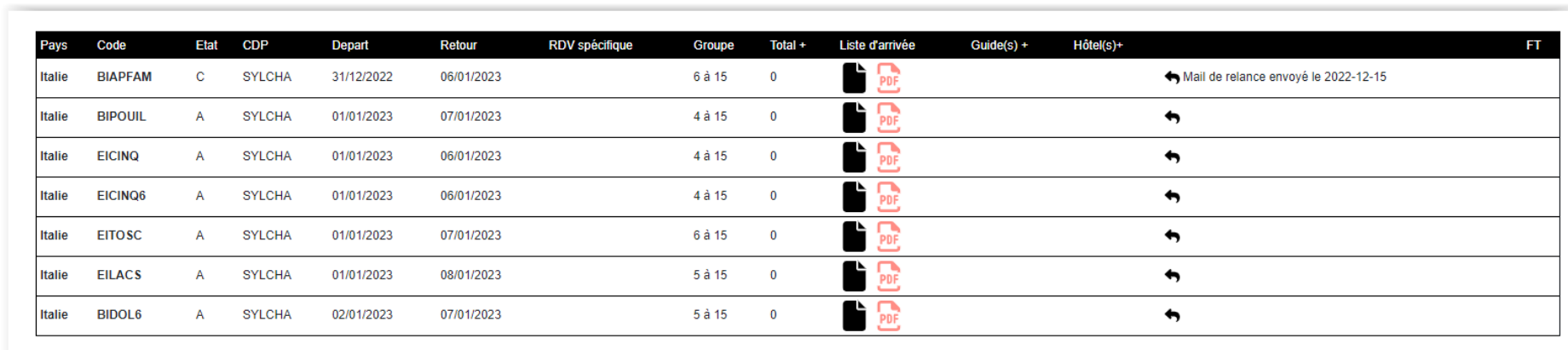

### <span id="page-8-1"></span>4-2 / Résultat de recherche

Le résultat de la recherche s'affiche.

Liste des colonnes : Pays : Pays du voyage Code : Code du voyage Etat : Etat du voyage : A = Annulé , C = Confirmé, CV = Convocable, V = Vente CDP : Chef De Prod : responsable production du voyage Départ - Retour : dates départs et retours en France RDV Spécifique : Rendez-vous spécifique pour les voyages sans vol Groupe : nombre minimum et maximum d'inscrits possible sur le voyage Total : Somme des inscrits Huwans, Atalante, 66Nord et Kandoo Liste d'arrivées : lien pour afficher la liste d'arrivées en format html ou pdf. Guide(s) : champ où le ou les guides s'affichent Hôtel(s) : champs où le ou les hébergements 1ère nuit s'affichent

€

: lien envoyant un email de relance guide et/ou hotel au fournisseur

<span id="page-9-0"></span>FT : Fiche technique : lien renvoyant sur le programme du site internet de la marqué référente

### 5 / RDV Spécifique

Le rendez-vous spécifique doit être renseigné pour les voyages sans vol. Pour cela, cliquez dans la colonne sur la colonne "RDV spécifique", une fenêtre s'ouvre.

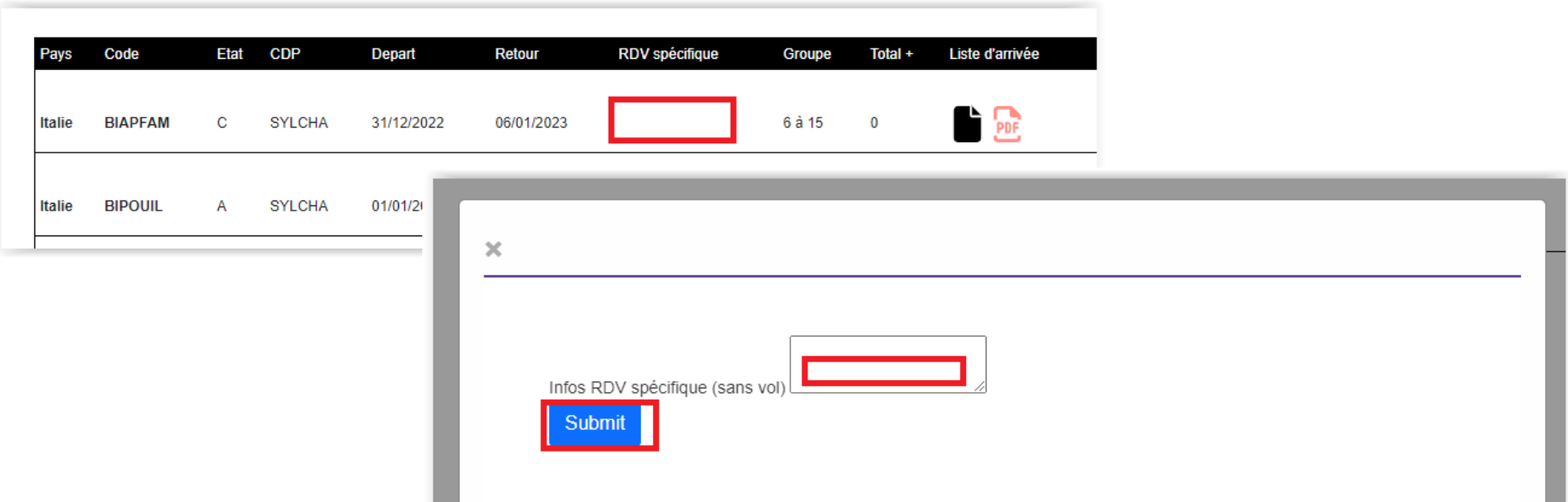

## <span id="page-11-0"></span>6 / Total

En cliquant sur le + de la colonne Total, la colonne s'ouvre et affiche le détail des inscrits par marque.

Total : Somme des inscrits Huwans, Atalante, 66Nord et Kandoo SP : Co-remplissage autres TO Projets : Inscrits en attente de confirmation

Combi = Inscrits sur un voyage combiné avec celui-ci

En survolant le champ Combi de la date apparaît le détail des codes et inscrits par marque.

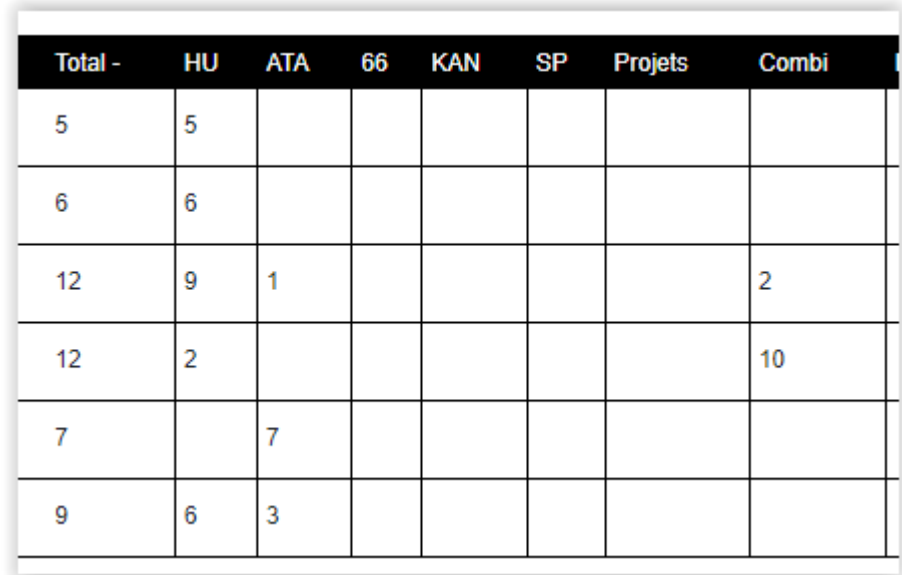

# <span id="page-12-0"></span>7 / Guide(s)

En cliquant sur le + de la colonne Guide(s), un bonhomme violet s'affiche.

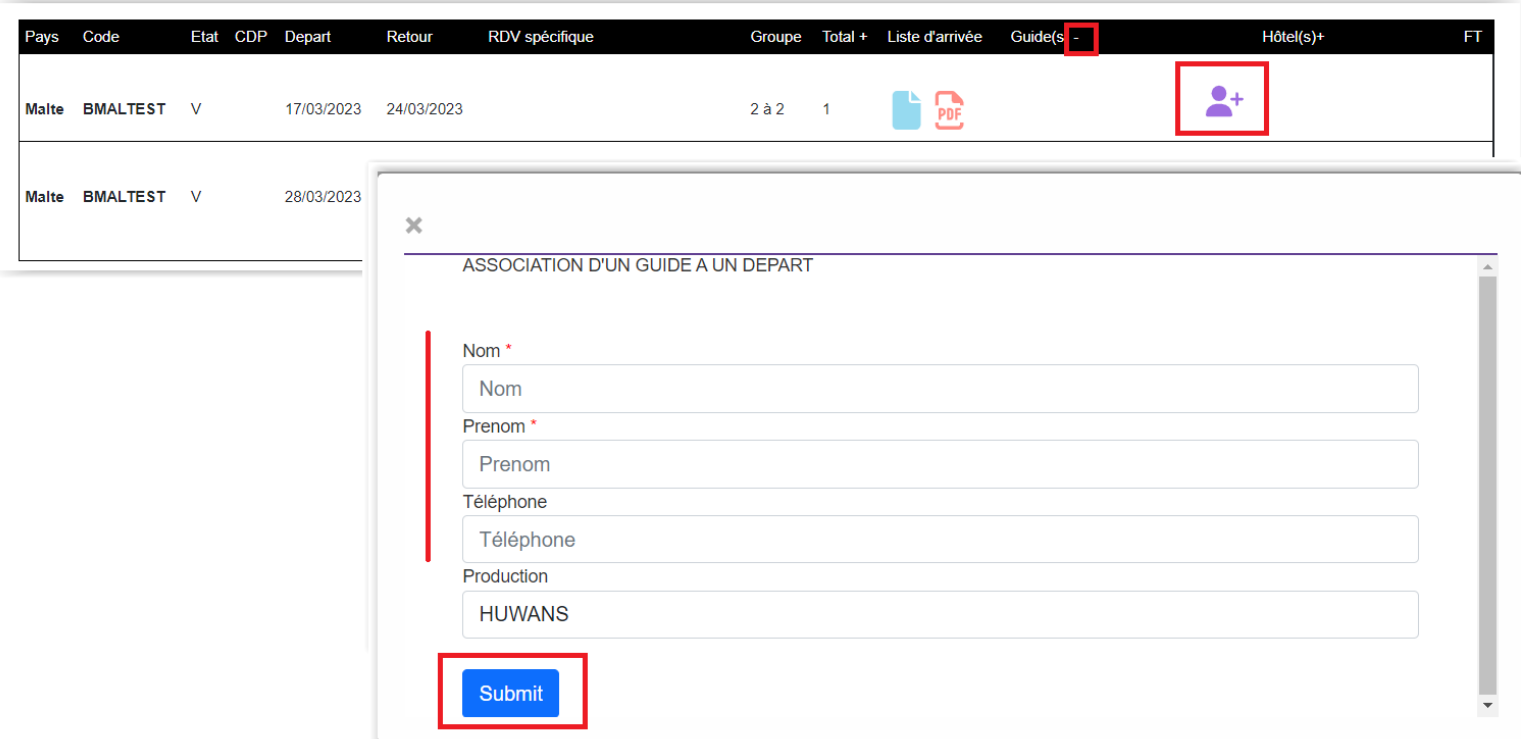

Renseignez les nom, prénom et Téléphone (non obligatoire) du guide et cliquez sur "Submit".

# <span id="page-13-0"></span>8 / Hôtel(s)

En cliquant sur le + de la colonne "Hôtel(s)", un bonhomme violet s'affiche. Entrez le Nom, Adresse et Téléphone de l'hôtel et cliquez sur "Submit".

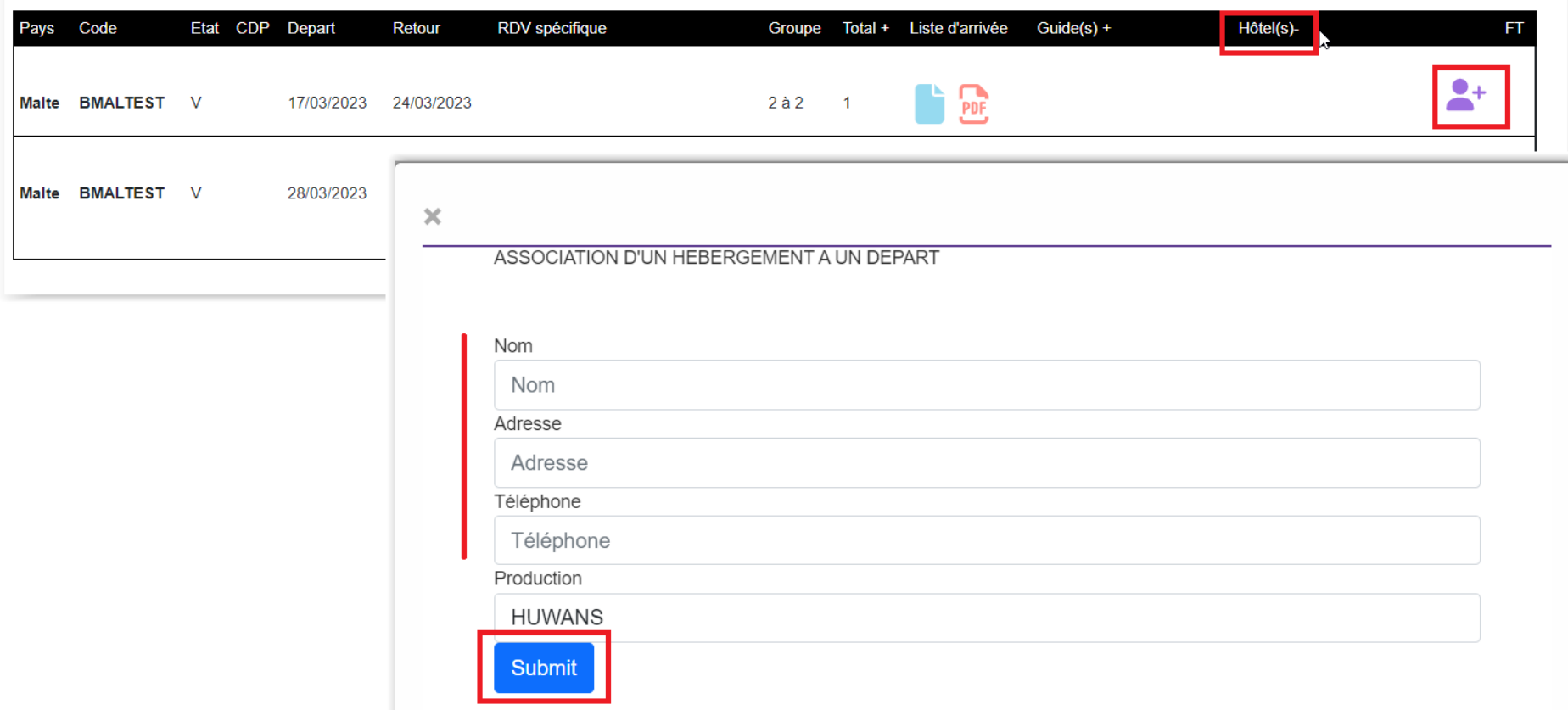

### <span id="page-14-0"></span>9 / Relance Guide et/ou Hébergement 1ère nuit

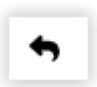

En cliquant sur ce bouton, un email part au prestataire en français, anglais et espagnol pour demander le nom du guide et/ou de l'hébergement 1ère nuit sur le code et la date de départ cliqué.

### <span id="page-14-1"></span>10 / Liste d'arrivées

La liste d'arrivée concerne un voyage à une date. La nouveauté de cet extranet commun est que tous les participants à ce voyage de toutes les marques apparaissent sur une seule et même liste d'arrivée. A terme, lorsque toutes les marques seront sur Zoho, les rooming seront totalement justes et à jour.

En attendant, la liste d'arrivée affiche dorénavant tous les participants de toutes les marques aussi bien de Nautilus que de Zoho.

La liste est imprimable en entier mais aussi par section.

La liste des départs contient:

- les types de vols et les passagers appartenant à ce plan de vol.
- la répartition des chambres rooming list
- les assurances
- les contacts en cas d'urgence
- les formalités : informations passeport et carte nationale d'identité
- les prestations supplémentaires réservées par les clients
- l'équipement : détail taille pointure poids